Система керування

# Logamatic MC110

# **Buderus**

Уважно прочитайте перед експлуатацією.

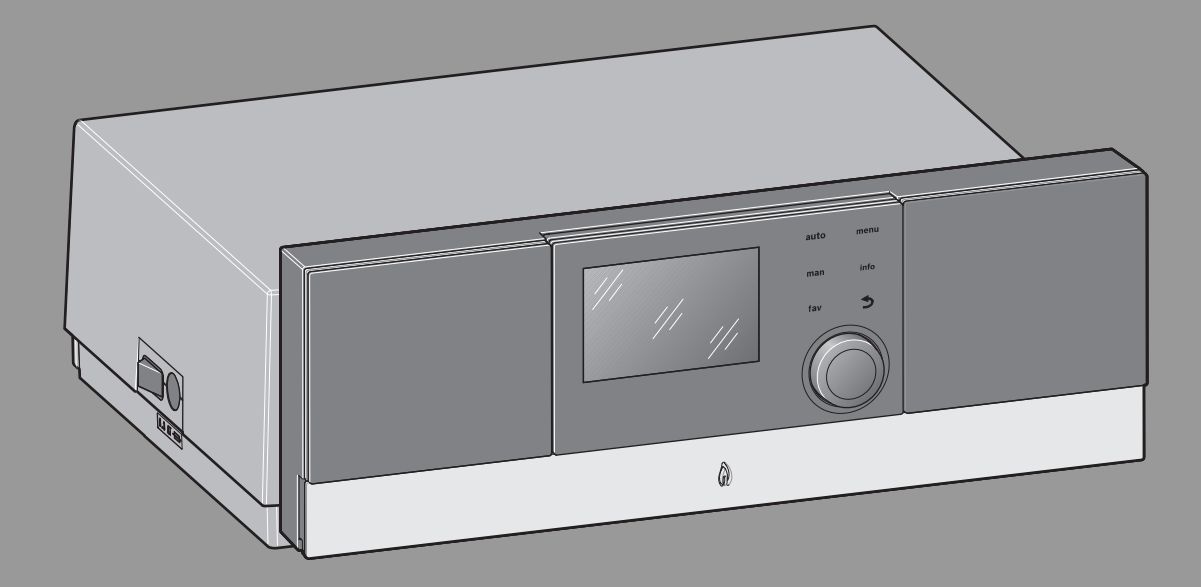

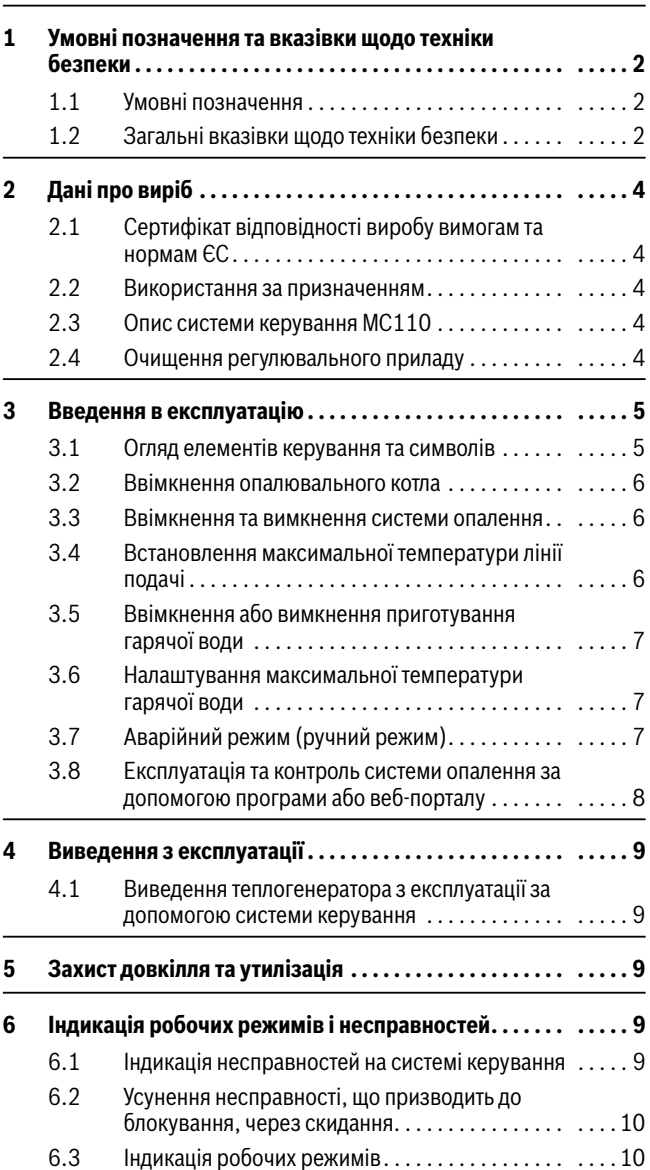

#### **Зміст 1 Умовні позначення та вказівки щодо техніки безпеки**

#### <span id="page-1-1"></span><span id="page-1-0"></span>**1.1 Умовні позначення**

#### **Вказівки з техніки безпеки**

У вказівках із техніки безпеки зазначені сигнальні символи, тип і важкість наслідків в разі недотримання правил техніки безпеки.

Наведені нижче сигнальні слова мають такі значення і можуть використовуватися в цьому документі:

## **HEБEЗПEKA:**

**НЕБЕЗПЕКА** означає тяжкі людські травми та небезпеку для життя.

## **ПОПEPEДЖEHHЯ:**

**ПОПЕРЕДЖЕННЯ** означає можливість виникнення тяжких людських травм і небезпеки для життя.

# **OБEPEЖHO:**

**ОБЕРЕЖНО** означає ймовірність виникнення людських травм легкого та середнього ступеню.

#### *УВАГА:*

**УВАГА** означає ймовірність пошкоджень обладнання.

#### **Важлива інформація**

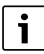

Важлива інформація без небезпеки для людей чи пошкодження обладнання позначена таким інформативним символом.

#### **Інші символи**

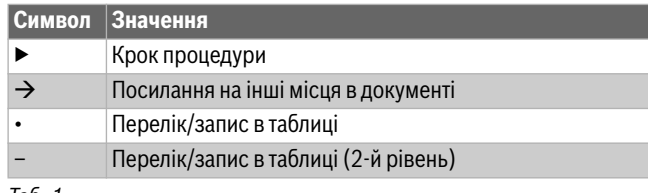

#### <span id="page-1-2"></span>**1.2 Загальні вказівки щодо техніки безпеки**

# H**Вказівки для цільової групи**

Ця інструкція з експлуатації призначена для користувача системи опалення.

Обов'язково дотримуйтеся вказівок в усіх інструкціях. Недотримання цих приписів може призвести до пошкодження обладнання і травмування, яке становить небезпеку для життя.

- ▶ Перед початком роботи слід уважно прочитати інструкції з експлуатації (теплогенератора, регулятора опалення тощо) та зберегти їх.
- ▶ Необхідно дотримуватися вказівок щодо техніки безпеки та попереджень.

# $\triangle$  Монтаж і переобладнання

- ▶ Встановлення або переобладнання приладу дозволяється виконувати лише фахівцям спеціалізованого підприємства з теплопостачання.
- ▶ Забороняється змінювати компоненти системи відведення димових газів.
- ▶ У жодному разі не закривайте запобіжні клапани. Під час нагрівання через запобіжний клапан бака-нагрівача може витікати вода.

# H**Електротехнічні роботи**

Електротехнічні роботи дозволяється проводити лише фахівцям з експлуатації електроустановок.

Перед початком електротехнічних робіт:

- ▶ Повністю від'єднайте прилад від електромережі та переконайтеся, що працює захист від повторного ввімкнення.
- ▶ Переконайтеся, що напруга відсутня.
- ▶ Дотримуйтеся схем з'єднань для інших деталей установки.
- H**У приладах із режимом роботи, що залежить від повітря приміщення: небезпека отруєння через відпрацьовані гази у разі недостатнього постачання повітря для підтримки горіння**
- ▶ Забезпечте подачу повітря для підтримання горіння.
- ▶ Не закривайте та не зменшуйте отвори для повітрообміну та вентиляції у дверях, вікнах та стінах.
- ▶ Забезпечте також достатню подачу повітря для підтримки горіння за наявності подальших вбудованих приладів, наприклад, у витяжних вентиляторах, кухонних витяжках із відведенням повітря назовні.
- ▶ У разі недостатнього постачання повітря для підтримки горіння прилад не ввімкнеться.

# H**Небезпека в разі виявлення запаху димових газів**

- ▶ Вимкніть опалювальний котел.
- ▶ Відкрийте вікна та двері.
- ▶ Повідомте фахівців спеціалізованої компанії.

# H**Пошкодження через неправильне обслуговування**

Неправильне обслуговування може призвести до травмування персоналу та/або пошкодження обладнання.

- ▶ Не допускайте дітей до роботи із приладом без нагляду дорослих. Не дозволяйте дітям гратись із приладом.
- ▶ Стежте за тим, щоб доступ до приладу мали тільки особи, які вміють належно ним користуватись.

# H**Небезпека через вибухонебезпечні та легкозаймисті матеріали**

▶ Не використовуйте та не зберігайте легкозаймисті матеріали (папір, гардини, одяг, розчинники, фарби тощо) поряд із опалювальним котлом.

# H**Повітря для підтримки горіння та повітря в приміщенні**

Для уникнення появи корозії запобігайте потраплянню агресивних речовин в повітря для підтримки горіння/повітря у приміщенні (наприклад, тих, що містять вуглець, сполуки хлору та фтору). Вони можуть міститися, наприклад, у розчинниках, фарбах, клеях, пропеленах та побутових засобах для чищення.

# H**Небезпека через недотримання техніки безпеки в аварійних випадках, наприклад під час пожежі**

▶ Ніколи не наражайте своє життя на небезпеку. Власна безпека завжди має бути понад усе.

# H**Діагностика та техобслуговування**

- ▶ **Рекомендація для клієнта:** укладіть договір із спеціалізованим підприємством про технічне обслуговування зі щорічною перевіркою приладу та техобслуговуванням залежно від потреб.
- ▶ Користувач відповідає за безпеку та екологічність системи опалення (Закон про охорону навколишнього середовища від шкідливого впливу).
- ▶ Використовуйте лише оригінальні запчастини!

# <span id="page-3-0"></span>**2 Дані про виріб**

#### <span id="page-3-1"></span>**2.1 Сертифікат відповідності виробу вимогам та нормам ЄС**

За конструкцією та робочими характеристиками цей виріб відповідає Європейським директивам, а також додатковим національним вимогам. Відповідність підтверджено маркуванням СЕ. Ви можете вимагати документ про відповідність продукції. Звертайтесь за адресою, що вказана на зворотному боці інструкції.

#### <span id="page-3-3"></span>**2.3 Опис системи керування MC110**

# $\mathbf{i}$

Для прикладу далі наведено зображення та опис приладу керування із системою керування Logamatic RC310.

▶ Додаткову інформацію наведено в технічній документації встановленої системи керування та теплогенератора.

#### <span id="page-3-2"></span>**2.2 Використання за призначенням**

Систему керування MC110 можна використовувати виключно для експлуатації та регулювання систем опалення Buderus.

- ▶ Використовуйте прилад лише за призначенням та разом із зазначеними системами регулювання.
- Під час монтажу та експлуатації дотримуйтесь приписів і стандартів, що діють у країні користувача.

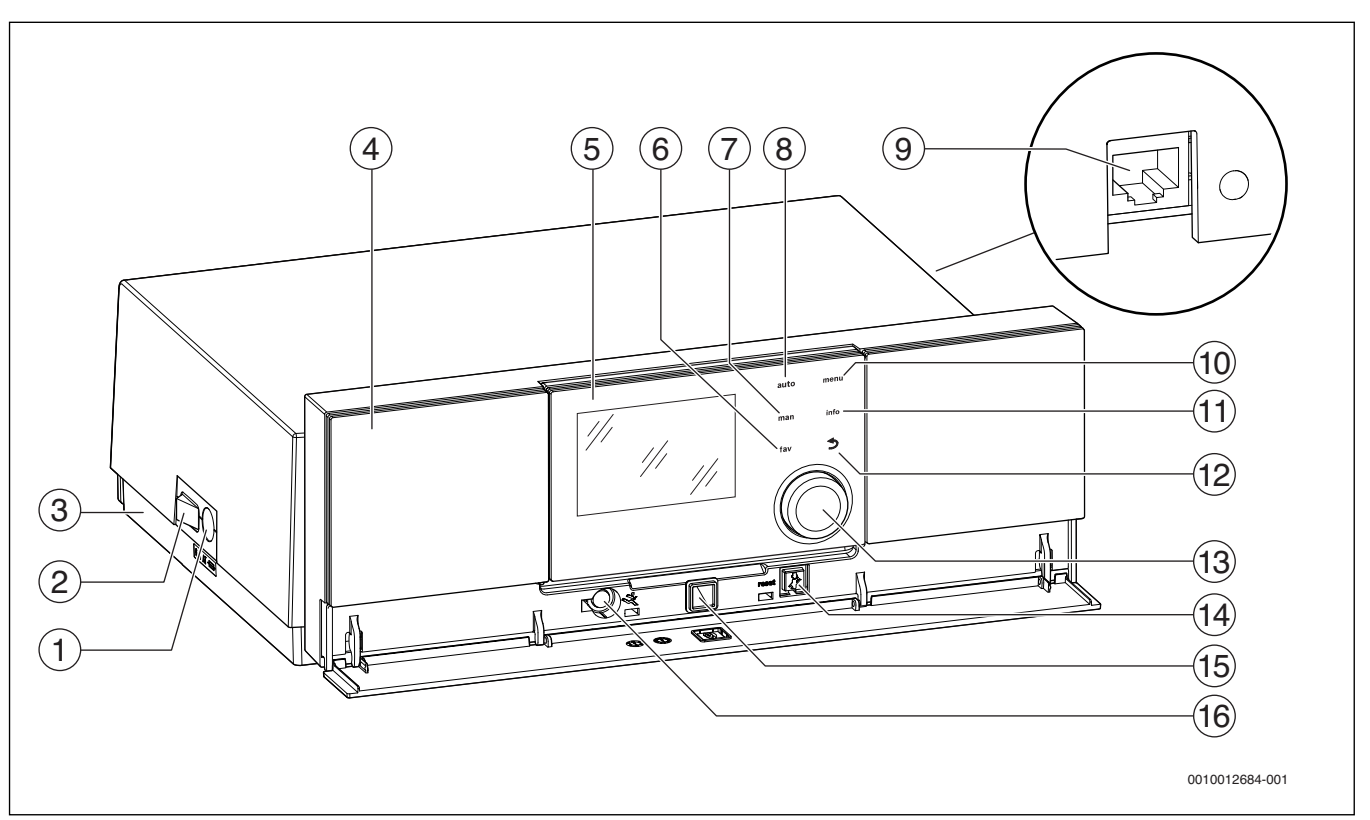

<span id="page-3-5"></span>*Мал. 1 Прилад керування MC110 із системою керування Logamatic RC310 – елементи керування* 

- Запобіжник приладу 6,3 А
- [2] Головний вимикач
- [3] Наклейка з даними IP (наявна лише в приладах керування з IP inside)
- [4] Панель керування
- [5] Система керування Logamatic RC310
- [6] Кнопка **fav** (Вибрані функції)
- [7] Кнопка **man** (Ручний режим)
- [8] Кнопка **auto** (Автоматичний режим)
- [9] Мережевий з'єднувач (RJ45, наявний лише в приладах керування з IP inside)
- [10] Кнопка **menu** (Виклик меню)
- [11] Кнопка **info** (Інформаційне меню та Довідка)
- [12] Кнопка  $\hookrightarrow$  (кнопка "Назад")
- [13] Ручка регулятора
- [14] Кнопка Н: скидання та аварійний режим
- [15] Індикація стану
- [16] З'єднувач для сервісного ключа (лише для фахівця)

Система керування MC110 є основною системою, що керує опалювальним котлом. Вона забезпечує наступні функції:

- Індикація стану режиму експлуатації котла та пальника
- Скидання несправностей, що призводять до блокування
- Ввімкнення/вимкнення аварійного режиму (ручний режим)

Додаткові функції, що забезпечують зручне керування системою опалення, доступні через систему керування Logamatic RC310 або окремі додаткові системи RC200 та Logamatic RC100.

Теплогенератор підключається до мережі електропостачання через систему керування MC110. Крім того, в систему керування можна встановити основний контролер BC30 Е або систему керування Logamatic RC310 та 2 функціональні модулі.

Зазвичай, система керування фіксується в MC110.

#### <span id="page-3-4"></span>**2.4 Очищення регулювального приладу**

- ▶ При потребі корпус можна протерти вологою ганчіркою.
- ▶ Не використовуйте для цього гострі та їдкі засоби чищення.

#### <span id="page-4-0"></span>**3 Введення в експлуатацію**

У цьому розділі описано введення в експлуатацію блоку стандартної системи керування.

#### <span id="page-4-1"></span>**3.1 Огляд елементів керування та символів**

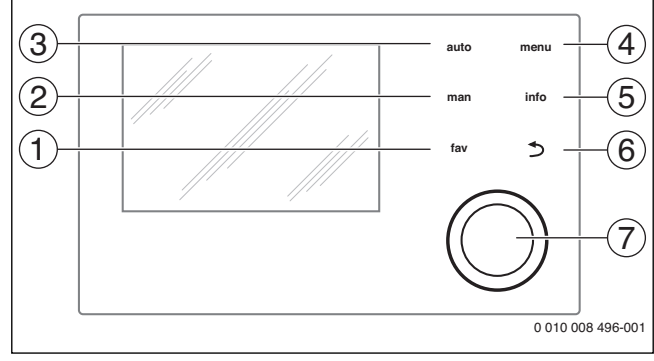

*Мал. 2 Елементи керування*

 $\mathbf{i}$ 

- [1] Кнопка **fav** (Вибране): вибрані функції (коротке натискання) та вибране меню (утримання натиснутою)
- [2] Кнопка **man**: ручний режим (коротке натискання) та тимчасовий ручний режим (утримання натиснутою)
- [3] Кнопка **auto**: автоматичний режим роботи з часовою програмою
- [4] Кнопка **menu**: головне меню (коротке натискання)
- [5] Кнопка **info**: інформаційне меню або детальніша інформація щодо поточного вибору
- $[6]$  Кнопка  $\leftrightarrow$ : перехід до меню вишого рівня або скасування значення (коротке натискання), щоб повернутися до дисплея стандартних показників (утримання натиснутою)
- [7] Ручка регулятора: повернути ручку регулятора та підтвердити налаштування (натиснути)

Якщо підсвічування дисплея вимкнено, то під час першого натискання ручки регулятора лише вмикається підсвічування. Обертання ручки регулятора та натискання іншого елемента керування вмикає додаткове освітлення. Описи етапів експлуатації в цій інструкції завжди мають в основі ввімкнене освітлення. Якщо не активовано жодного елемента керування, підсвічування автоматично вимикається (на дисплеї стандартних показників прибл. через 30 с, у меню прибл. через 30 хв, при несправності через 24 год).

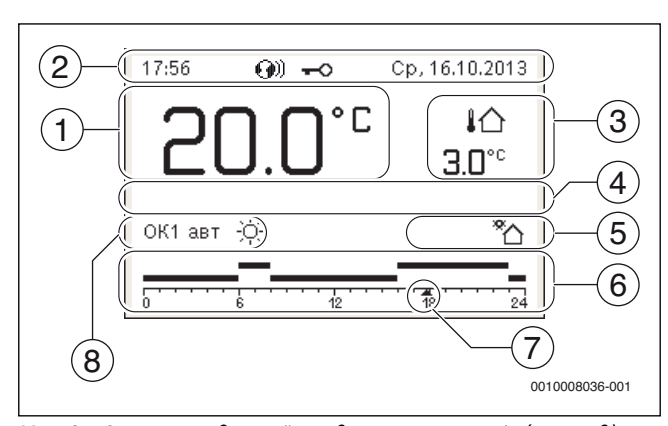

<span id="page-4-2"></span>*Мал. 3 Символи на дисплеї стандартних показників (приклад)*

# $\mathbf i$

Стандартний показник стосується виключно обраного опалювального контуру. Натискання кнопок **man**, **auto** і зміна бажаної кімнатної температури на дисплеї стандартних показників впливає тільки на покази вибраного опалювального контуру.

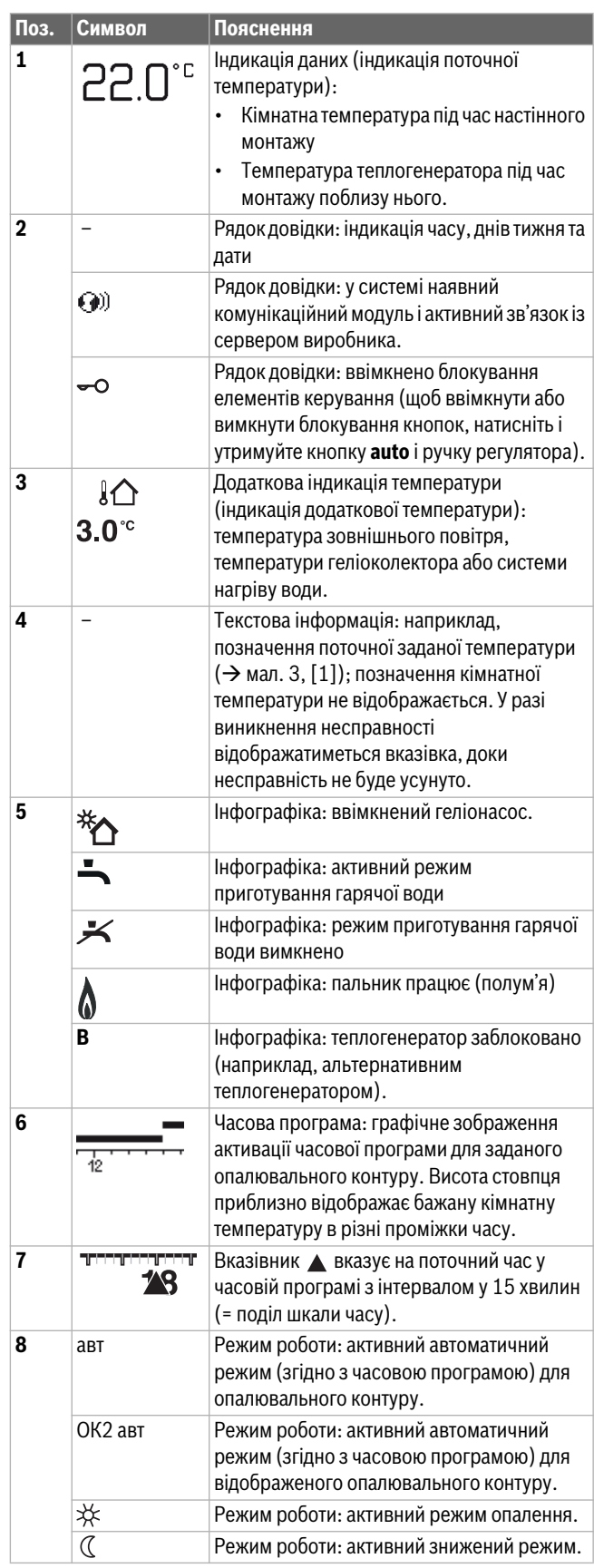

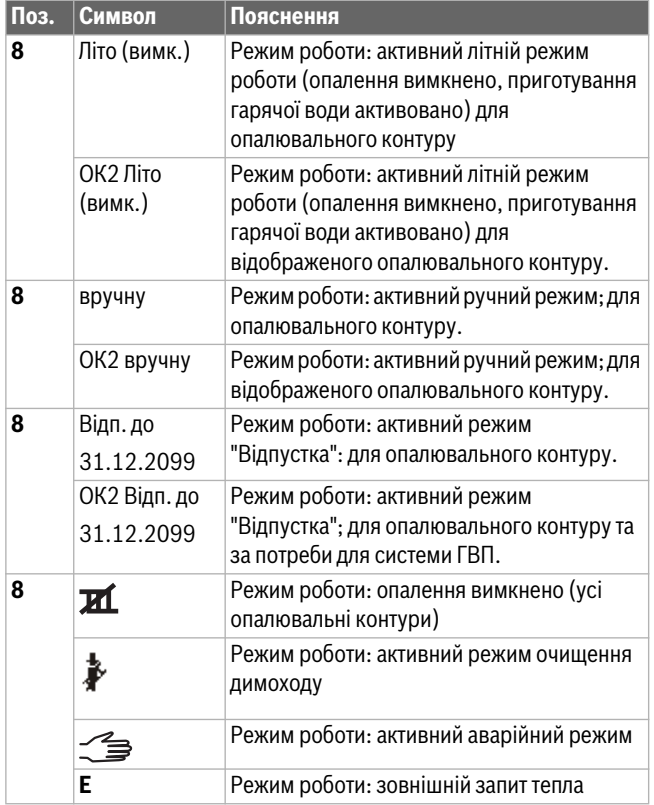

 $Ta6.2$ 

#### <span id="page-5-0"></span>**3.2 Ввімкнення опалювального котла**

▶ Увімкніть головний вимикач [1] опалювального котла. Загоряється дисплей та через деякий час показує температуру котлової води.

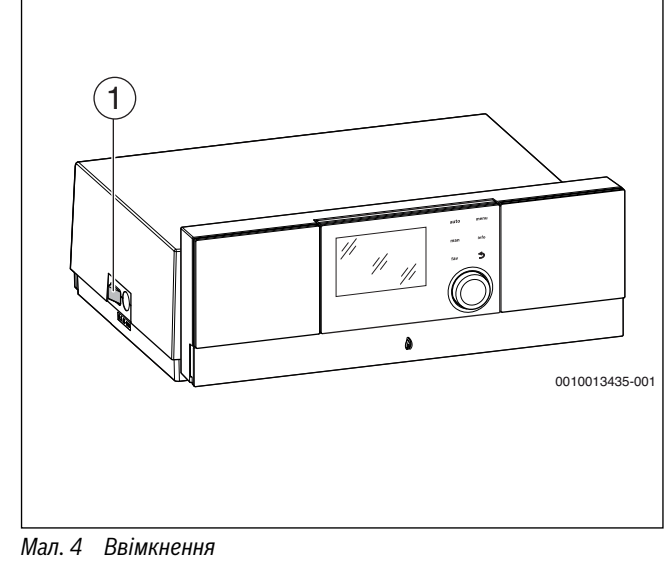

[1] Головний вимикач

#### <span id="page-5-1"></span>**3.3 Ввімкнення та вимкнення системи опалення**

#### *УВАГА:*

#### **Пошкодження обладнання через замерзання!**

У вимкнутому режимі опалення та для літнього режиму роботи передбачено тільки захист приладу від замерзання.

- ▶ У разі загрози заморозків уживіть заходів щодо захисту від замерзання.
- ▶ Відкрийте **Головне меню**.
- ▶ Виберіть та підтвердьте меню **Теплогенератор**.
- ▶ Виберіть і підтвердьте **Опал.**.
- ▶ Виберіть і підтвердьте **Ввімк.** або **Вимк.**.

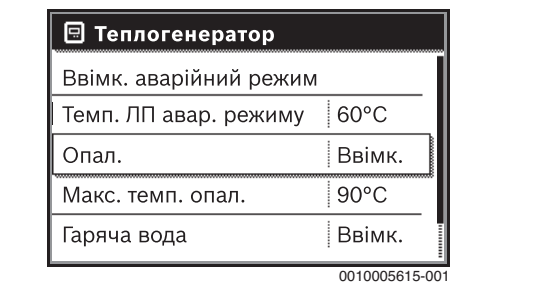

*Мал. 5 Ввімкнення системи опалення*

▶ Щоб активувати ручний літній режим роботи, виберіть в меню **Головне меню** > **Опал.** > **Перехід на літ./зим. реж.** в пункті меню **Перехід на літ./зим. реж.** налаштування **Постійно літній режим** та підтвердьте його.

У літньому режимі роботи система опалення вимкнена і активоване приготування гарячої води.

Додаткова інформація щодо літнього режиму  $\rightarrow$  технічна документація системи керування.

#### <span id="page-5-2"></span>**3.4 Встановлення максимальної температури лінії подачі**

#### *УВАГА:*

**Небезпека пошкодження або руйнування покриття підлоги!**

- ▶ Для системи опалення теплої підлоги дотримуйтеся максимальної температури лінії подачі, рекомендованої від фірми-виробника.
- ▶ Відкрийте **Головне меню**.
- ▶ Виберіть та підтвердьте меню **Теплогенератор**.
- ▶ Виберіть і підтвердьте **Макс. темп. опал.**.

| ⊞ Теплогенератор       |                |
|------------------------|----------------|
| Ввімк. аварійний режим |                |
| Темп. ЛП авар. режиму  | $60^{\circ}$ C |
| Опал.                  | Ввімк.         |
| Макс. темп. опал.      | $75^{\circ}$ C |
| Гаряча вода            | Ввімк.         |
|                        | 0010005616-001 |

*Мал. 6 Максимальна температура лінії подачі*

▶ Встановіть і підтвердьте температуру.

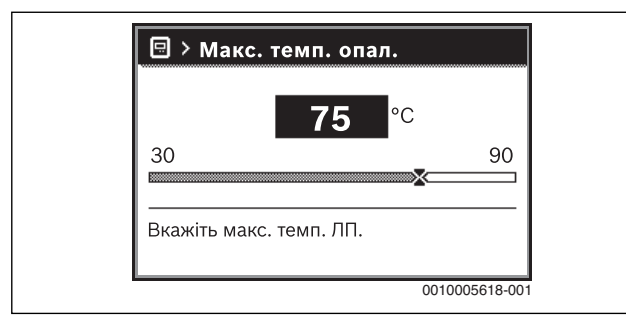

 $Man<sub>7</sub>$ 

*Мал. 7 Встановлення максимальної температури лінії подачі* Максимальна температура лінії подачі встановлюється в діапазоні від 30 °C до 90 °C (діапазон температури залежить від теплогенератора). Поточна температура лінії подачі відображається на дисплеї стандартних показників у разі, якщо встановлено відповідну додаткову опцію та у теплогенераторі встановлена система керування чи налаштована належним чином.

Поточну температуру системи можна виводити на дисплей. Додаткова інформація щодо індикація інформації про систему  $\rightarrow$  технічна документація системи керування.

#### <span id="page-6-0"></span>**3.5 Ввімкнення або вимкнення приготування гарячої води**

- ▶ Відкрийте **Головне меню**.
- ▶ Виберіть та підтвердьте меню **Теплогенератор**.
- ▶ Виберіть і підтвердьте **Гаряча вода**.
- ▶ Виберіть і підтвердьте **Ввімк.** або **Вимк.**.

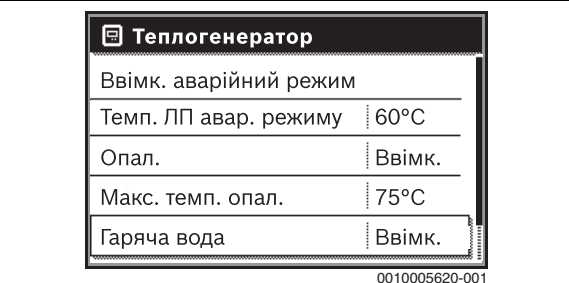

*Мал. 8 Ввімкнення приготування гарячої води*

<span id="page-6-1"></span>**3.6 Налаштування максимальної температури гарячої води**

#### **OБEPEЖHO:**

**Існує загроза здоров'ю через легіонели!**

▶ При низьких температурах гарячої води увімкніть **Термічна дезінфекція** або **Щоденний нагрів** ( $\rightarrow$  дотримуйтесь приписів щодо підготовки питної води).

#### **ПОПEPEДЖEHHЯ:**

#### **Небезпека отримання опіків!**

71

Гаряча вода може призвести до тяжких опіків. Якщо максимальну температуру гарячої води (**Макс темп. гар. води**) обмежено  $> 60 °C$ :

▶ Повідомте всіх споживачів і переконайтеся, що встановлений термостатичний змішувач.

- ▶ Відкрийте **Головне меню**.
- ▶ Виберіть та підтвердьте меню **Гаряча вода**.
- ▶ Виберіть і підтвердьте **Налаштування температури**.
- ▶ Виберіть і підтвердьте **Гаряча вода**.
- ▶ Встановіть і підтвердьте температуру.

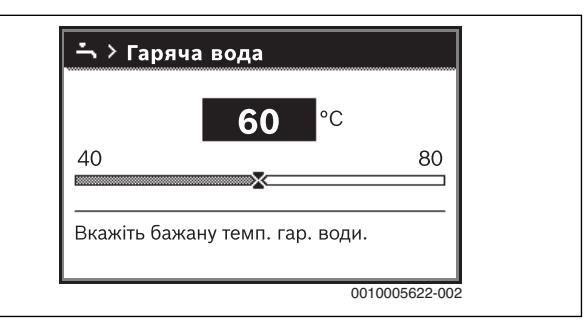

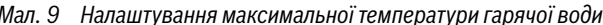

*Мал. 9 Налаштування максимальної температури гарячої води* Додаткова інформація щодо можливостей налаштування для приготування гарячої води  $\rightarrow$  технічна документація системи керування та, за потреби, встановлених модулів.

#### <span id="page-6-2"></span>**3.7 Аварійний режим (ручний режим)**

Пристрій нагрівається в аварійному режимі. Пальник працює, доки не досягне температури лінії подачі, встановленої для аварійного режиму. Режим приготування гарячої води вимкнений. Аварійний режим дійсний лише для опалювального контуру 1.

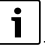

Аварійний режим неможливий за вимкненого режиму опалення  $(\rightarrow$  розділ [3.3](#page-5-1)).

Щоб активувати аварійний режим:

- ▶ Відкрийте **Головне меню**.
- ▶ Виберіть та підтвердьте меню **Теплогенератор**.
- ▶ Виберіть і підтвердьте **Ввімк. аварійний режим**.
- ▶ Виберіть і підтвердьте **Так**.

Установка перебуває в аварійному режимі.

## **-або-**

- ▶ Кнопка Утримуйте впродовж 5 секунд.
- ▶ Налаштуйте температуру лінії подачі для аварійного режиму в меню **Головне меню** > **Теплогенератор** в пункті меню **Темп. ЛП авар. режиму**.

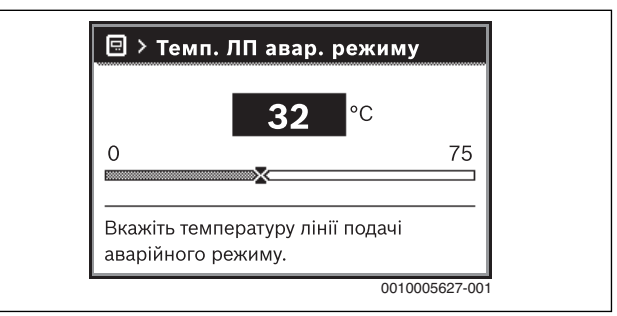

*Мал. 10 Температура лінії подачі для аварійного режиму* Для виходу з аварійного режиму:

- ▶ Відкрийте **Головне меню**.
- ▶ Виберіть та підтвердьте меню **Теплогенератор**.
- ▶ Виберіть і підтвердьте **Вимк. аварійний режим**.
- ▶ Виберіть і підтвердьте **Так**. Установка знову перемикається в попередній активний режим роботи. **-або-**
- **Кнопка Утримуйте впродовж 5 секунд.**

#### <span id="page-7-0"></span>**3.8 Експлуатація та контроль системи опалення за допомогою програми або веб-порталу**

Система керування опціонально містить IP-модуль  $\circledast$ . Цей IPмодуль дозволяє керувати та контролювати опалювальним котлом за допомогою мобільного терміналу (програма на смартфоні/ планшеті) або ПК (інтернет-браузер). IP-модуль — це інтерфейс між системою опалення та мережею (LAN).

IP-дані (логін та пароль) містяться на табличці з позначенням типу приладу ліворуч на системі керування  $(\rightarrow$  Мал[. 1](#page-3-5), [3]).

Система керування відповідає нормам ЄС відповідно до Директиви ЄС 2006/95 (Директива про електричне обладнання/ електромагнітну сумісність, знак СЕ). Система керування має мережевий з'єднувач (RJ45), до якого за допомогою відповідного кабелю можна під'єднати комунікаційні інформаційні прилади (наприклад, маршрутизатор) з відповідним знаком СЕ. Електрична безпека цих приладів має відповідати вимогам стандарту EN 60950-1.

# $\mathbf i$

Щоб використовувати функції у повному обсязі, потрібен доступ до Інтернету та маршрутизатор із вільним мережевим з'єднувачем (гніздом RJ45). Використання може призвести до виникнення додаткових витрат.

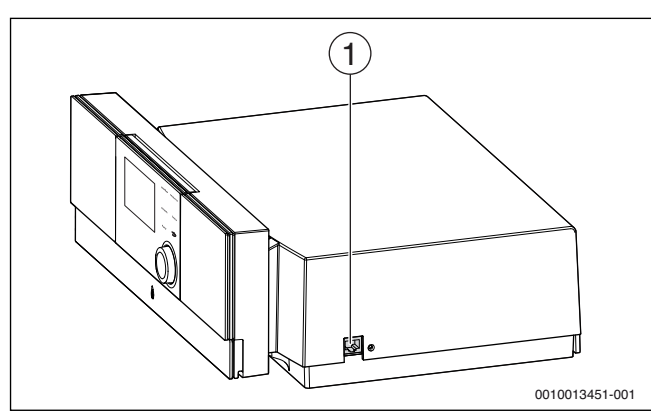

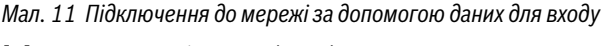

[1] Мережевий з'єднувач (RJ45) на правій стороні системи керування

#### **Введення IP-модуля в експлуатацію**

# $\mathbf i$

Для введення в експлуатацію IP-модуля знадобиться тривале з'єднання з Інтернетом:

▶ Дотримуйтеся вказівок у документації маршрутизатора.

Попередні налаштування маршрутизатора:

- DHCP активний
- Порти 5222 і 5223 мають бути розблоковані
- Наявні вільні ІР-адреси
- Фільтрування адрес (МАС-фільтр) узгоджено з модулем.

Введіть попередньо налаштовані логін та пароль.

Дані для входу (в систему) надруковані на наклейці збоку на котлі  $(\rightarrow$  мал[. 1](#page-3-5)).

#### **Скидання даних для входу**

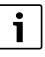

Пароль можна скинути лише через систему керування Logamatic RC310.

▶ Дотримуйтеся вказівок інструкції з експлуатації системи керування.

Коли ви забули особисті дані для входу або пароль:

- ▶ скиньте пароль на системі керування. Відновляться дані для входу, що були раніше встановлені на заводі.
- ▶ Налаштуйте програму на мобільному терміналі (наприклад, смартфоні), заново.

Після запуску програми:

▶ Введіть встановлені на заводі дані для входу та виконуйте все відповідно до вказівок.

#### **Усунення несправностей**

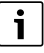

Інформація стосовно усунення несправностей на мобільному терміналі знаходиться у відповідній інструкції стороннього постачальника послуг.

 $\mathbf i$ 

Несправності, які впливають на роботу програми, також відображаються в самій програмі (наприклад, відсутнє з'єднання із сервером XMPP, відсутнє з'єднання із веб-КМ Logamatic, неправильний пароль тощо).

#### <span id="page-8-0"></span>**4 Виведення з експлуатації**

#### <span id="page-8-1"></span>**4.1 Виведення теплогенератора з експлуатації за допомогою системи керування**

Виведіть теплогенератор з експлуатації, вимкнувши головний вимикач системи керування. Пальник вимикається автоматично.

 $\mathbf{i}$ 

Теплогенератор обладнаний захистом насоса від блокування, цей захист не допускає блокування насоса після тривалого простою. Якщо теплогенератор вимкнено, захист від блокування не працює.

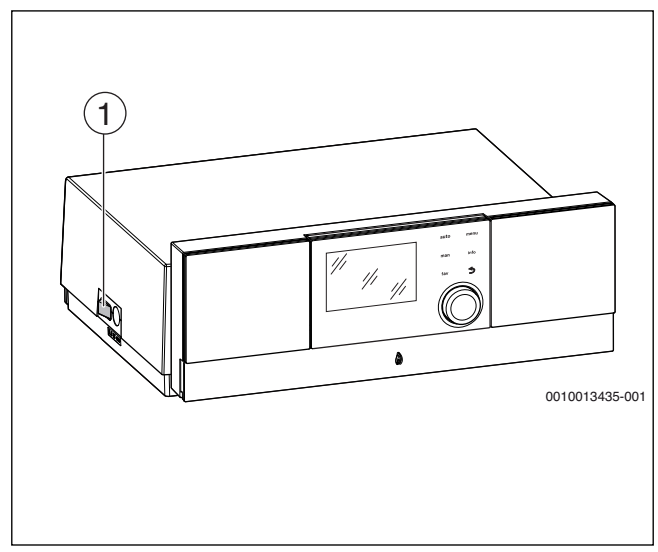

*Мал. 12 Головний вимикач*

- [1] Головний вимикач
- ▶ Вимкніть головний вимикач [1] теплогенератора. Індикація стану гасне (якщо вона була ввімкнена).
- ▶ Закрийте газовий кран або запірний кран рідкого палива.
- ▶ Якщо експлуатація теплогенератора припиняється на більш тривалий термін: дотримуйтеся вказівок щодо захисту від замерзання.

## *УВАГА:*

#### **Пошкодження через замерзання обладнання!**

Якщо система опалення розташована в неморозостійкому приміщенні та не експлуатується, вона може замерзнути. У літньому режимі роботи або при заблокованому режимі опалення передбачено тільки захист приладу від замерзання.

▶ Тримайте систему опалення, якщо це можливо, постійно ввімкненою та налаштуйте температуру лінії подачі щонайменше на 30 °C,

**-або-**

▶ Захистіть систему опалення від замерзання. Для цього фахівці спеціалізованого підприємства повинні спустити воду з найнижчої точки трубопроводів системи опалення та постачання питної води.

#### <span id="page-8-2"></span>**5 Захист довкілля та утилізація**

Захист довкілля є основоположним принципом діяльності групи Bosch.

Якість продукції, економічність і екологічність є для нас пріоритетними цілями. Необхідно суворо дотримуватися законів і приписів щодо захисту навколишнього середовища. Для захисту навколишнього середовища ми використовуємо найкращі з точки зору економічних аспектів матеріали та технології.

#### **Упаковка**

Що стосується упаковки, ми беремо участь у програмах оптимальної утилізації відходів (відповідно до регіону).

Усі пакувальні матеріали, що використовуються, екологічно безпечні та придатні для подальшого використання.

#### **Старий прилад**

Старі прилади містять цінні матеріали, які можна використати повторно.

Конструктивні вузли легко відділяються. На пластик нанесено маркування. Таким чином можна сортувати конструктивні вузли та передавати їх на повторне використання чи утилізацію.

# <span id="page-8-3"></span>**6 Індикація робочих режимів і несправностей**

#### <span id="page-8-4"></span>**6.1 Індикація несправностей на системі керування**

На дисплеї стандартних показників відображається несправність системи керування.

Причиною може бути несправність системи керування, компонента, конструктивного вузла теплогенератора або помилкове або недопустиме налаштування. Відповідні інструкції щодо пошкодженого компонента, конструктивного вузла або використовуваного теплогенератора, а також керівництво з технічного обслуговування містять вказівки щодо усунення несправностей.

▶ Натисніть кнопку Назад.

На дисплеї з'являється спливаюче вікно, у якому відображається поточна найсерйозніша несправність із кодом несправності та додатковим кодом.

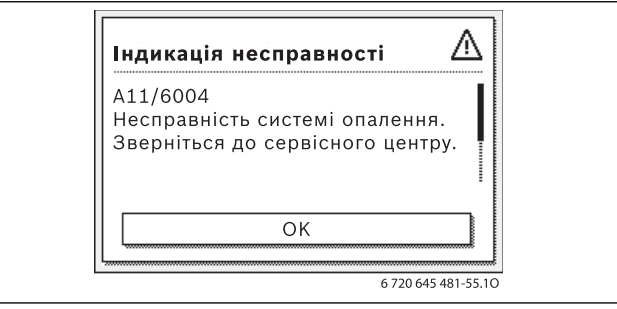

*Мал. 13 Спливаюче вікно з індикацією несправності* За наявності декількох несправностей відображатиметься несправність із найвищим пріоритетом. Код несправності та додатковий код мигатимуть по черзі. Коди допомагають фахівцеві з'ясувати причину неполадки. Якщо підтвердити несправність (натиснути ручку регулятора), відбувається перехід до дисплея стандартних показників. В інформаційному рядку відобразиться індикація неполадки. Якщо несправність ще не усунуто, її можна відобразити ще раз, натиснувши на кнопку "Назад". Причиною може бути несправність системи керування, компонента, конструктивного вузла або теплогенератора. Наскільки це можливо, установка продовжує працювати, тобто опалення не вимикається.

**Buderus** Logamatic MC110 – 6720868696 (2017/04) 9  $\overline{\mathbf{i}}$ 

Використовуйте тільки оригінальні запчастини. Фірма-постачальник запасних частин не несе відповідальності за пошкодження, які виникли не з їхньої вини.

Якщо несправність не усунуто, зверніться до уповноваженого фахівця з експлуатації.

#### <span id="page-9-1"></span>**6.3 Індикація робочих режимів**

#### Щоб зчитати індикацію робочих режимів:

#### ▶ Відкрийте меню **Інфо**.

### <span id="page-9-0"></span>**6.2 Усунення несправності, що призводить до блокування, через скидання**

 $▶$  Натисніть кнопку Н на MC110 ( $\rightarrow$  Мал[. 1](#page-3-5),[11], стор[. 4](#page-3-5)). Якщо несправність успішно усунена, то інформація про неї на дисплеї більше не показується.

Якщо несправність не усувається:

- ▶ Зверніться до спеціалізованого підприємства з технічного обслуговування та вкажіть тип приладу, код експлуатації та додатковий код.
- ▶ Виберіть та підтвердьте меню **Системна інформація**.
- ▶ Знайдіть пункт меню **Робочий код**.

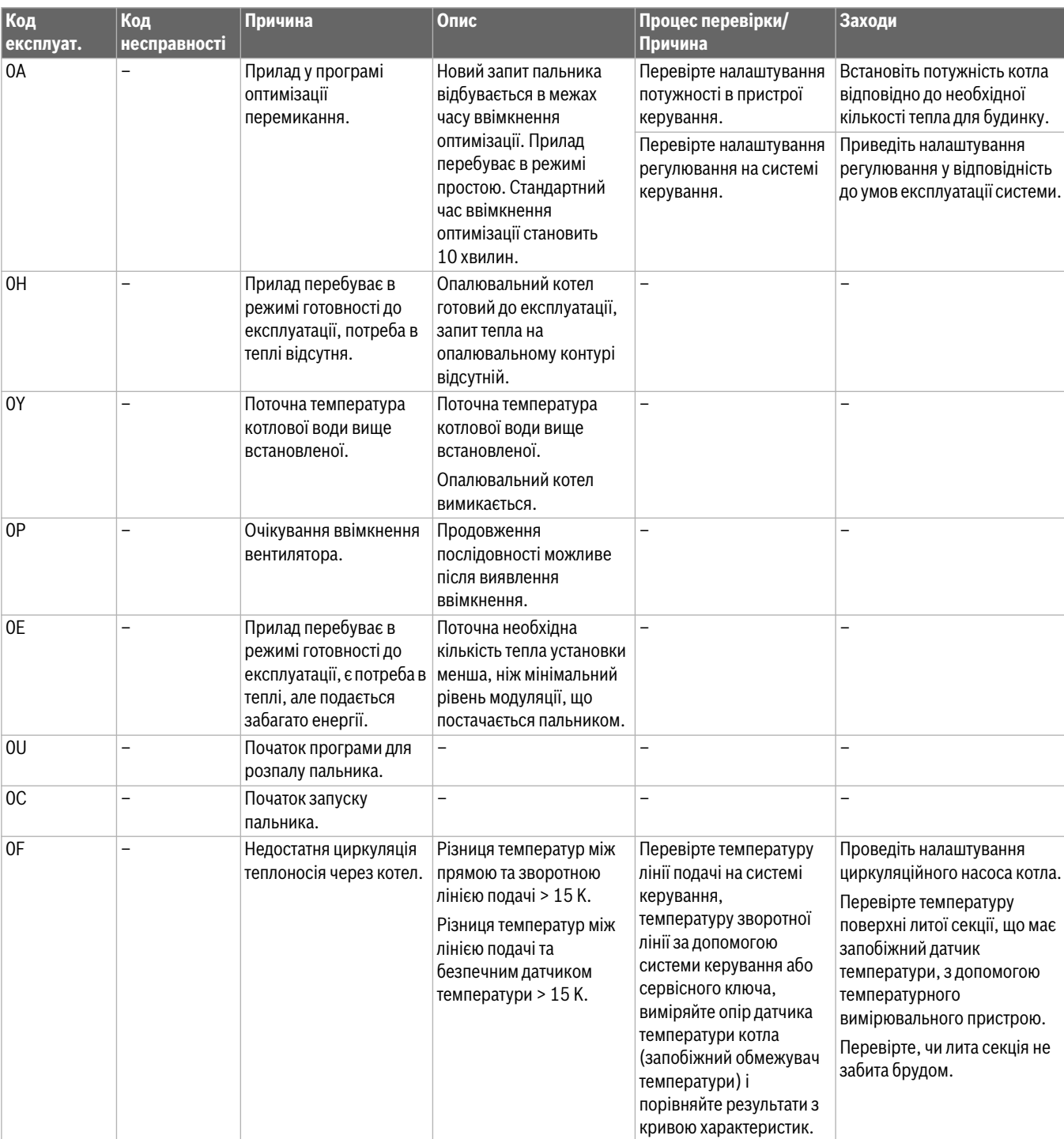

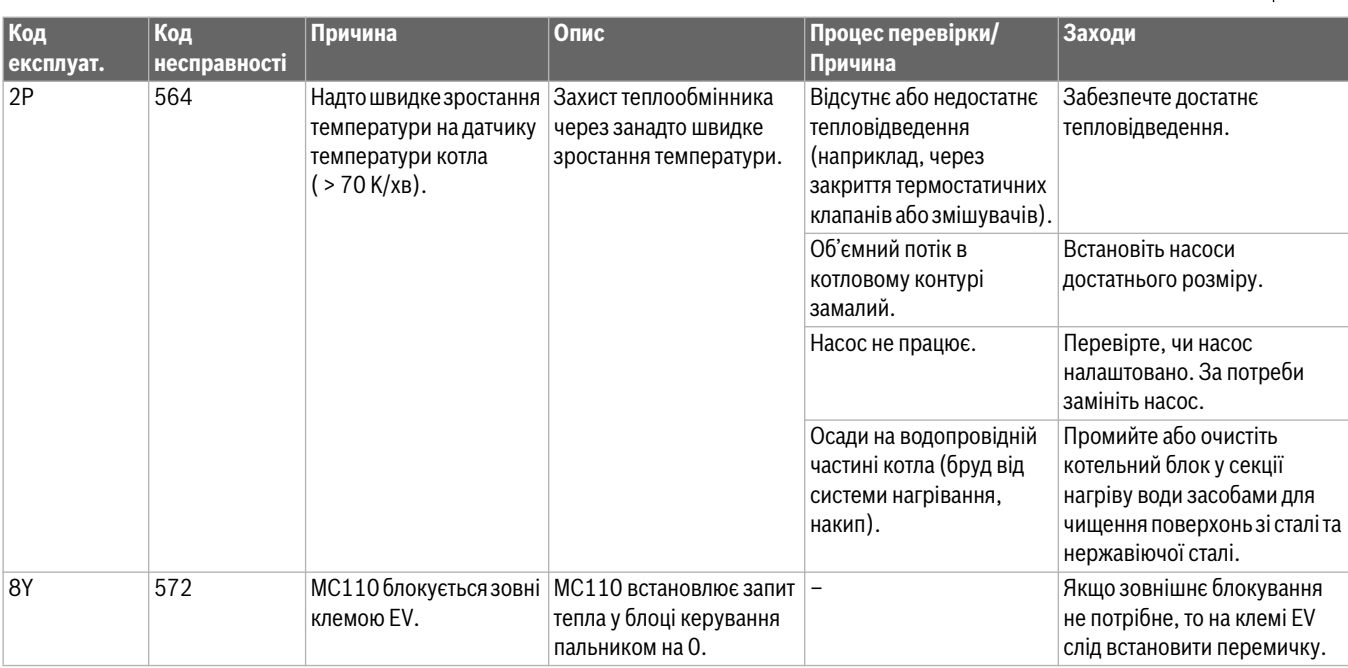

*Таб. 3 Індикація робочих режимів*

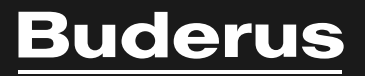

Poбepτ Бοш Лтд. Biддiл Будерус вул. Крайня, 1 02222, Київ - 222, Україна info@buderus.ua www.buderus.ua